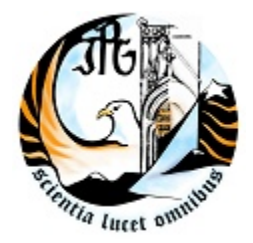

### **Escola Superior de Tecnologia e Gestão**

Instituto Politécnico da Guarda

# *RELATÓRIO DE ESTÁGIO CURRICULAR*

| **Estágio realizado no período de 12 de Julho a 13 de Setembro** |

Nome: Patrick Saraiva Nº: 1010066 Curso: IMRSI

Setembro, 2010

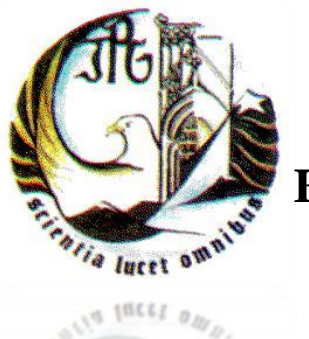

# **Instituto Politécnico da Guarda [E](http://www.ipg.pt/)scola Superior de Tecnologia e Gestão**

# Relatório de Estágio

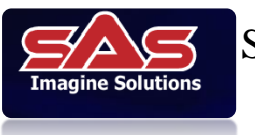

Soluções e Análise de Sistemas, Lda

## **IMRSI** (Instalação e Manutenção de Redes e Sistemas Informáticos)

Patrick Saraiva 1009887 Guarda, Setembro de 2010

**Departamento de Informática Instituto Politécnico da Guarda Escola Superior de Tecnologia e Gestão Av. Dr. Francisco Sá Carneiro 50 6300-559 Guarda Telf. 271220150 Fax: 271220150 E-mail: [estg-geral@ipg.pt](mailto:estg-geral@ipg.pt)**

**Relatório realizado no período de 12 de Julho a 13 de Setembro sob a orientação do Eng.º José Figueiredo, do Departamento de Informática da Escola Superior de Tecnologia e Gestão do Instituto Politécnico da Guarda.**

## ÍNDICE

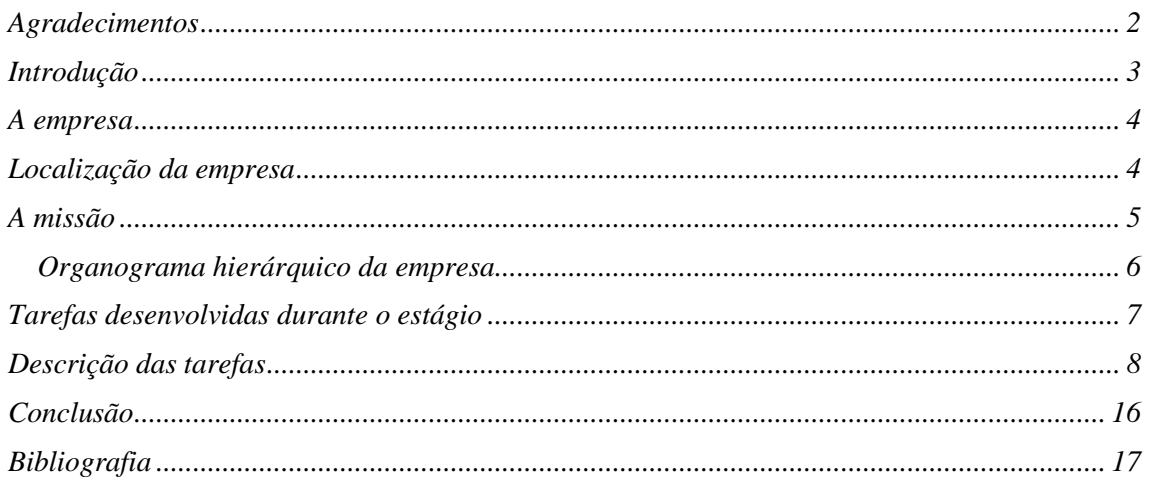

## ÍNDICE DE ILUSTRAÇÕES

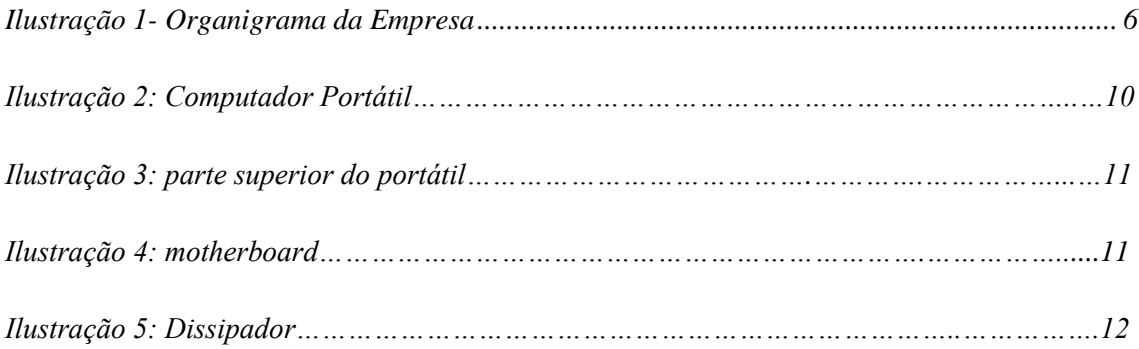

<span id="page-4-0"></span>Quero aqui prestar o meu agradecimento às pessoas que me apoiaram na conclusão deste estágio curricular, e que tornaram possível a oportunidade de finalizar o curso de IMRSI.

Ao Eng.º Salvador Lourenço, agradeço a oportunidade de realizar o estágio na sua empresa e pela forma como me acolheu na sua empresa.

Agradeço também aos meus orientadores de estágio Eng.º José Figueiredo e Eng.º Salvador Lourenço que sempre se mostraram disponíveis para qualquer duvida ou dificuldade que eventualmente surgisse durante este período de estágio.

Um obrigado também aos meus colegas de estágio (André Madeira e Cristiano Pais) que estiveram sempre presentes em todas as situações vividas durante o estágio.

Um agradecimento a todos os funcionários da empresa (Eng.º Pedro Morais, Eng.º José Alves, Mário Milheiro, Eng.ª Sara Fernandes, Eng.º Bruno Lindeza, Eng.º Nuno Lopes, Eng.º Miguel Valério, Eng.ª Ana Domingues, Elisabete Morgado, Olga Dantas, Tatiana Matos, Vera Gil, Issam Bouakkaz), a forma como me integraram na equipa de trabalho e a ajuda prestada nos momentos mais difíceis.

Agradeço também à minha família e círculo de amigos que me deram apoio e tornaram possível a minha oportunidade de estar no mercado de trabalho.

<span id="page-5-0"></span>Este relatório provém do estágio curricular do Curso de Especialização Tecnológico (CET), do Curso de Instalação e Manutenção de Redes e Sistemas Informáticos.

O meu estágio foi realizado na empresa SAS, Lda (Soluções e Análise de Sistemas), esta é composta por dois departamentos o técnico e o comercial, embora o meu local de trabalho tenha sido sempre sempre no departamento técnico.

O objectivo do estágio seria adaptar os conhecimentos adquiridos durante o período de aulas e desta forma encontrar soluções aos problemas que viriam a ser levantados.

Como em tudo nesta vida, todos nós nos deparamos com diversas situações menos agradáveis e mais complicadas, claro que neste estágio além das tarefas mais básicas, também senti as minhas dificuldades, mas o mais importante foi que aprendi a lidar com elas e a arranjar uma solução que as tornasse mais simples para assim as poder resolver.

Neste relatório vou descrever os trabalhos que me foram propostos e as soluções que achei mais convenientes dadas as circunstâncias.

<span id="page-6-0"></span>A SAS - Soluções e Análise de Sistemas, Lda, nasceu em 1992 com a finalidade de ser não só uma empresa do ramo de informática, bem como de propor ao mercado local uma parceria de negócios.

Ao longo destes 18 anos de actividade, temos fidelizado os nossos clientes e demonstrado que somos capazes de concretizar os novos desafios que nos são colocados diariamente, contando com uma equipa especializada e dinâmica. Baseamos a nossa actividade na premissa da honestidade e na garantia de um serviço de pós-venda de qualidade.

### *LOCALIZAÇÃO DA EMPRESA*

<span id="page-6-1"></span>*Departamento comercial:* Rua Duque de Bragança, 1A R/C Dtº 6300-703 Guarda

*Departamento técnico:* Rua Duque de Bragança, Nº8 Cave 6300-703 Guarda

*Delegação castelo branco:* Zona Industrial, Rua A - Lote Q 4B Apartado 1122 6001- 997 Castelo Branco

<span id="page-7-0"></span>Compreender as necessidades de gestão dos clientes que utilizam os sistemas de informação.

**·** Desenvolver e implementar as melhores soluções para tratamento de informação. **·** Essas soluções são próprias e usam os vectores relevância e importância dos dados como atributo diferenciador.

**·** Líder regional, tendo inerente a constante inovação dos serviços a propôr, sobretudo aos clientes com potencial para se interligarem e partilharem informação. A SAS tem conseguido levar a bom termo a missão a que se propôs, mediante a escolha de parceiros de negócios de reconhecido prestígio nos meios informáticos, tais como a Microsoft, Intel, 3Com, Epson, Hewlett Packard, Toshiba. Por outro lado, como Parceiro PT Prime para a região da Guarda, fornece serviços na área de telecomunicações, de forma a poder apresentar todas as soluções de conectividade fornecidas pela Telepac destinadas ao mercado de particulares e empresarial. Fruto das nossas parcerias, do know-how adquirido pelos nossos técnicos e do grande leque de clientes de que dispomos, podemos assegurar a nossa aptidão para apresentar ao mercado as soluções mais vantajosas, tanto em preço como em qualidade.

<span id="page-8-0"></span>A ilustração apresenta o organograma da empresa SAS Lda, de todos os funcionários pela sua ordem de funções.

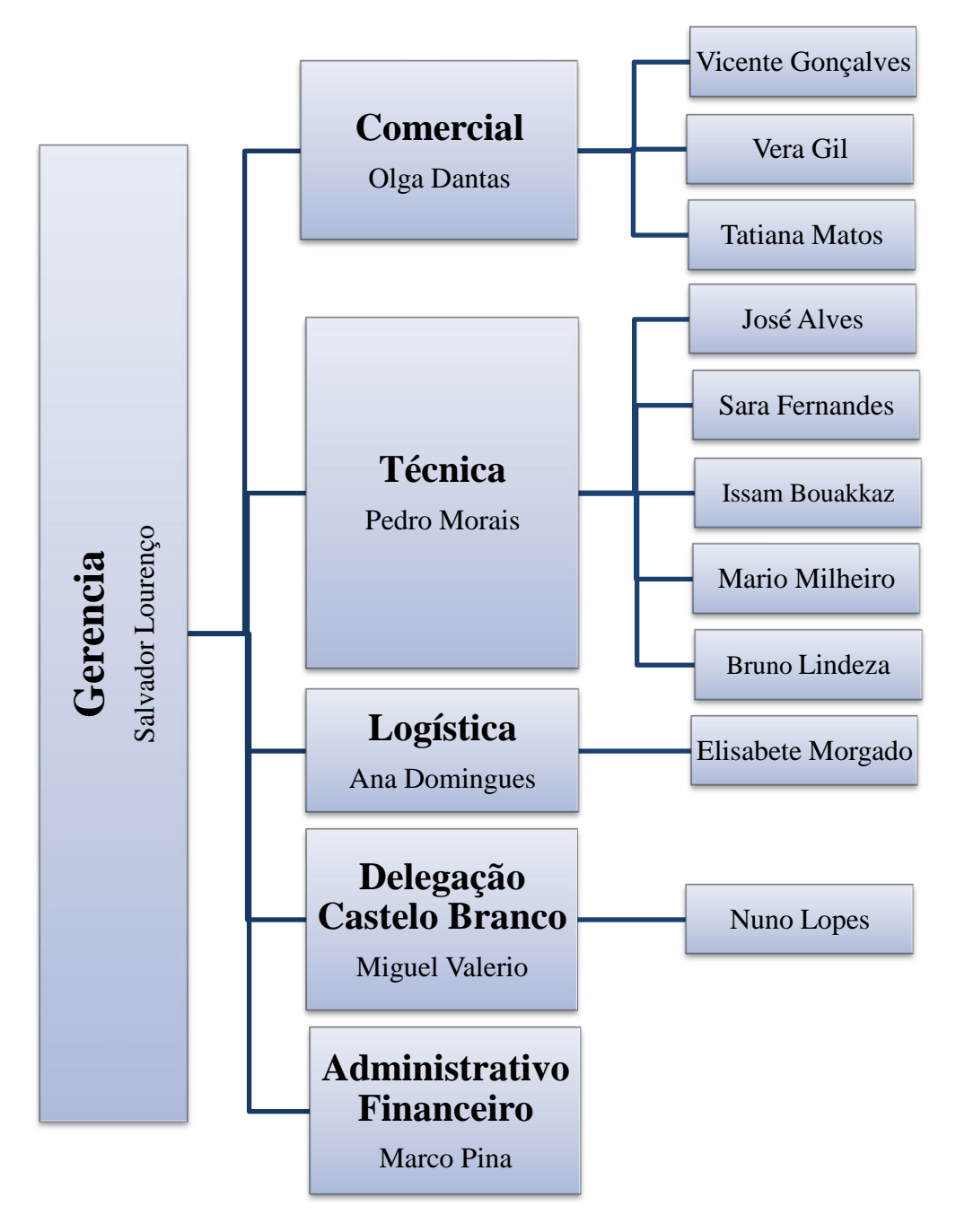

<span id="page-8-1"></span>*ILUSTRAÇÃO 1- ORGANOGRAMA DA EMPRESA*

## <span id="page-9-0"></span>*TAREFAS DESENVOLVIDAS DURANTE O ESTÁGIO*

Durante o período de estágio desenvolvi várias actividades que me foram propostas, vou passar a descrever as mais importantes:

- Configuração de impressoras em rede;
- Instalação de sistemas operativos, Windows xp, Windows vista e Windows 7;
- Instalação de vários programas aplicativos, antivírus, office etc..
- Montagem de hardware em computadores portáteis e computadores fixos;
- Instalação de routers wireless;
- **-** *Configuração de impressoras citrix;*
- *- checkdisk.*

### *DESCRIÇÃO DAS TAREFAS*

#### <span id="page-10-0"></span>*- Instalação e configuração de impressoras multifuncionais em rede*

Efectuei algumas instalações de impressoras em rede. Começava por instalar todos componentes e depois disso a impressora era conectada directamente ao computador através do cabo de rede, imprimia a página de configuração para via o ip atribuído. Para aceder á impressora através do web browser, era necessário configurar um ip fixo da mesma gama que a impressora. Depois de configurar o ip fixo colocava o ip da impressora no web browser e aparecia-me o menu de configuração. A partir deste momento, era só configurar o ip na mesma gama da rede da empresa, normalmente colocava o ip do ultimo host se disponível, depois configurava a digitalização para o email, o cabeçalho de fax, etc… Depois de tudo configurado era só ligar o cabo de rede ao router ou a um swich que estivesse ligado a rede e adicionar uma nova impressora nos computadores existentes na empresa, ou no próprio servidor, dependendo do caso.

#### *- Instalação de sistemas operativos, Windows xp, Windows vista e Windows 7*

Esta foi a tarefa que eu fiz mais regularmente, quase todos os dias havia uma ou mais máquinas para configurar. Quase sempre o cliente não podia perder os seus dados contidos na máquina, era então necessário fazer cópias de todos os documentos. Caso o computador não iniciasse para fazer a cópia tirava o disco e fazia a cópia utilizando outro computador. Depois das cópias feitas era então necessário instalar e configurar o sistema operativo desejado, o processo é sempre igual nestes sistemas operativos, é necessário seleccionar o modo de arranque na *BIOS*, para que arranque pelo cd/dvd e depois é só seguir os passos da instalação. Quando concluída é necessário instalar todos os drivers da máquina, fazer actualizações do sistema operativo e instalar alguns aplicativos, caso o cliente desejasse.

#### *- Instalação de vários programas aplicativos, antivírus, office etc..*

Esta também foi uma tarefa que fiz muitas vezes, pois quando formatava uma máquina era quase sempre necessário instalar algumas aplicações, tais como, o antivírus, *office, java, pdf reader* entre outros.

#### *- Substituição de Hardware em computadores fixos*

**- Fontes de alimentação:** ultimamente substitui bastantes fontes de alimentação devido à trovoada que houve nesta região, então fui fazer algumas assistências a clientes que se queixavam que o computador não ligava, deslocava-me ao local e substituía a fonte, caso não ficasse resolvido trazia o computador para as instalações da SAS e fazia outros testes como a memória e placa gráfica, por último a motherboard. Acontecia várias vezes que depois de substituir a fonte o computador já arrancava mas não apresentava imagem no ecrã, portanto ou seria a placa gráfica ou a motherboard queimada.

**- Discos rígidos:** a substituição de um disco é uma tarefa fácil, se não for necessário fazer cópias dos dados contidos no disco antigo, o que na maioria era necessário, então esta tornava-se uma tarefa com muita responsabilidade, pois poderiam ser dados extremamente importantes e era preciso certificar-me bem que não ficava nada esquecido.

**- Processadores:** substitui vários processadores em computadores fixos, pois quando instala uma motherboard nova esta não vem com processador, é então necessário colocar o antigo ou um novo processador, é uma tarefa relativamente simples, basta ter cuidado com os pinos e colocar massa térmica no *cooler*.

**- Configuração de contas Outlook:** ao formatar um computador é bom não esquecer de fazer cópias do Outlook, pois também pode ser importante para o cliente. O Outlook dispõe de uma opção que é exportar dados, ao seleccionar essa opção ele vai exportar todas as mensagens contidas para um documento do Outlook e para repor basta fazer exactamente o contrário, ou seja, importar. À excepção do Outlook express, neste é necessário copiar a pasta que está nos documentos de utilizador, na pasta dados de aplicação, é preciso copiar essa pasta e depois de formatado importamos os dados dessa pasta.

#### *- Hardware em computadores portáteis*

Esta é uma das actividades que requer mais atenção e concentração para evitar que sobrem parafusos ou que ao fim de tudo novamente montado não seja preciso desmontar novamente porque deixamos a ficha do teclado ou do ecrã por ligar.

Substitui vários discos rígidos, memórias RAM que são as partes mais simples de substituir, porém para limpar o dissipador ou o desmontar o ecrã é necessário desmontar tudo peça a peça.

Numa tarefa que me foi proposta para limpeza do dissipador tirei algumas fotografias que vou apresentar aqui para uma mais fácil análise.

Com o portátil fechado vira-se para baixo e começa-se por tirar a bateria, a tampa do disco rígido e a da memória RAM.

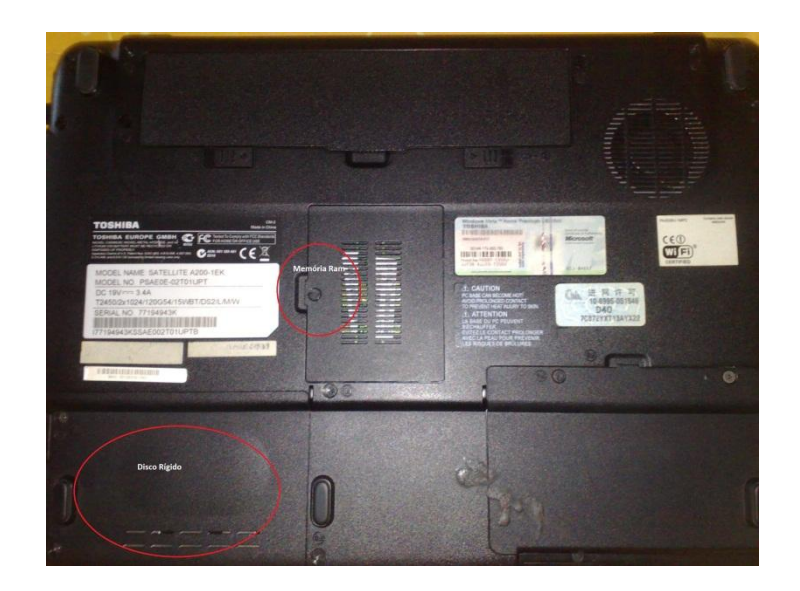

*Ilustração 2: Computador Portátil*

A imagem mostra a parte de baixo do portátil, o disco rígido e as memórias RAM estão assinaladas com um círculo vermelho são os primeiros a tirar. Depois tiramos os parafusos todos e convém ter em atenção para guardá-los pelo tamanho, pois estes são diferentes uns dos outros.

Tendo tirado os parafusos todos vira-se o portátil ao contrário, desencaixa-se o teclado e a tampa de cima toda envolvente, ter em atenção para desligar primeiro a ficha do teclado.

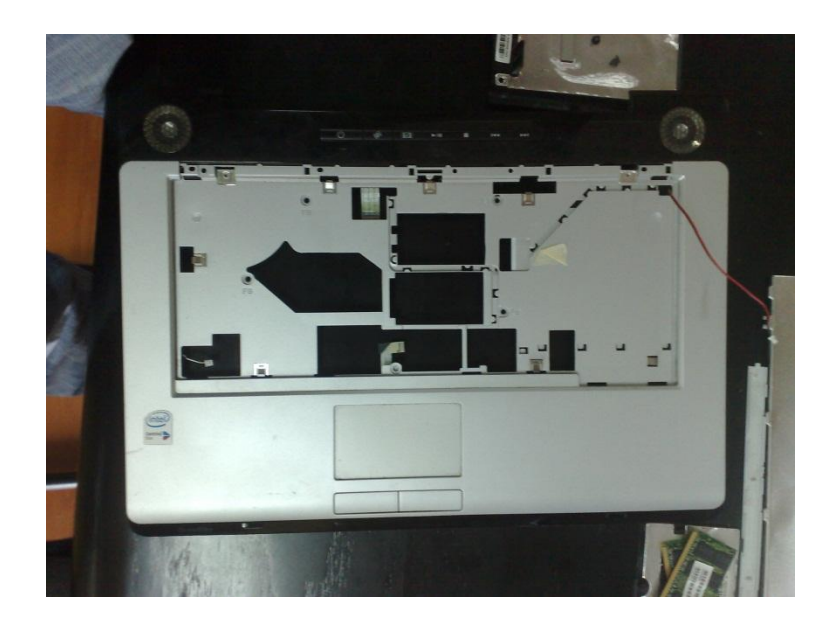

*Ilustração 3: parte superior do portátil.*

Obteremos uma imagem assim, aqui vemos a parte superior do portátil, onde assenta o teclado que já foi tirado.

E depois já temos acesso a todos os componentes do portátil, a motherboard fica completamente à vista, como representa a imagem seguinte:

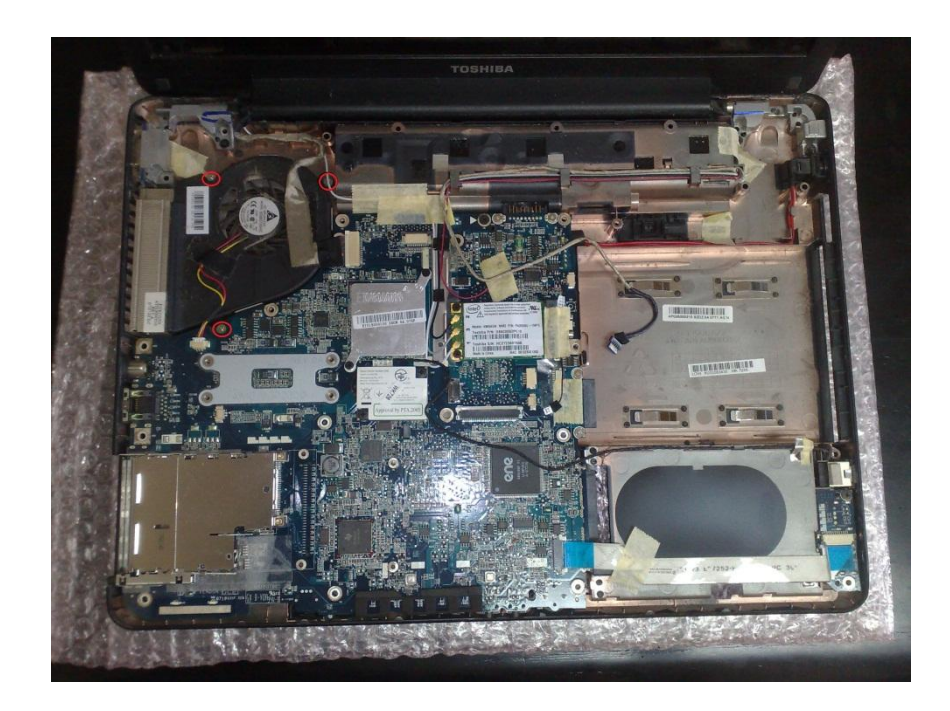

*Ilustração 4: motherboard.*

Agora já temos acesso ao dissipador, que é o objectivo de todo este trabalho, basta tirar os últimos 3 parafusos que seguram o dissipador no canto superior esquerdo e tirar a ficha do dissipador*.*

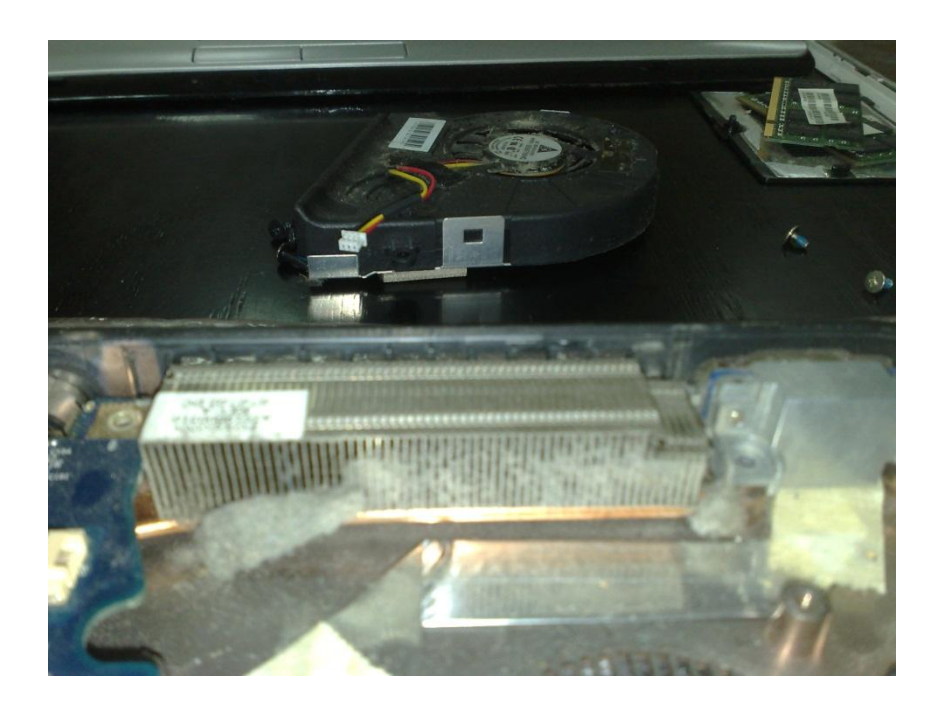

*Ilustração 5: Dissipador.*

Nesta imagem vemos o dissipador e dá para ver que o portátil aquecia demasiado devido ao pó que estava acumulado no portátil. Depois de limpo foi altura de voltar a colocar tudo no seu lugar.

#### *- Instalação de routers wireless*

- Para Instalar *routers* wireless com ligação *Adsl* e pontos de acesso em pequenas redes de escritório comecei por ligar o cabo de rede ao computador e ao *router*, depois abri a consola linha de comandos para verificar o *gateway* predefinido que é o ip do *router*, de seguida coloquei o *ip* no *web* browser e acedi ao menu de configuração do *router* e depois era só configurar o tipo de ligação *adsl*, colocar o nome de utilizador e *password* colocar uma *password* de protecção para o wireless como por exemplo uma *password* wpa2.

No caso dos pontos de acesso foi só colocar uma encriptação para o *wireless* e conectar o cabo de rede, pois todas as outras configurações já tinha sido efectuadas no *router*.

#### *- Configuração de impressoras citrix*

Fiz também uma tarefa que era numa empresa que utilizava o citrix XenApp, isto é uma solução que possibilita que qualquer aplicação *Windows* seja virtualizado, centralizado e gerido no *datacenter* e instantaneamente entregue como um serviço para utilizadores em qualquer lugar usando qualquer dispositivo. O *XenApp* reduz o custo até 50%, aumenta a segurança das aplicações e dos dados.

Visto que era uma empresa com muitos postos de trabalho e impressoras todos ligados em rede possuía de dois servidores, para que se um estivesse a ser muito utilizado numa determinada altura os utilizadores que entrassem depois eram encaminhados para o outro servidor. Tendo todos os postos de trabalho sido formatados era altura de instalar aplicações simples como o *java* e *adobe reader* localmente em cada computador, mas também configurar a impressora que cada utilizador iria usar.

Era então necessário entrar em todos os utilizadores um por um e aceder ao *citrix*, seleccionar impressoras *citrix* e na lista de todas as impressoras existentes escolher a desejada para o utilizador em questão. Era importante ter em atenção com qual servidor estava a aceder, pois se configurasse no servidor um teria de voltar a entrar novamente até estar no servidor dois para seleccionar a mesma impressora.

#### *- checkdisk*

Uma tarefa que me foi também proposta foi dirigir-me a um cliente que se queixava que o computador não arrancava, dava um erro ao iniciar o Windows e não avançava. Quando cheguei ao local testei o computador e vi que não arrancava porque faltava um dos ficheiros de arranque do *Windows.* Este computador possuía o *Windows XP*, então deduzi que fazendo um *checkdisk* resolveria o problema.

Comecei por definir a opção de arranque a arrancar pela unidade de *cd/dvd* e quando chegou a parte de seleccionar o que pretendia fazer, seleccionei reparar o *Windows* através da linha de comandos, e apliquei o comando *chkdsk /p /r*, este comando Localiza sectores danificados e recupera informações legíveis.

<span id="page-18-0"></span>Perante este estágio que teve uma duração de 400h desde o período de 12-07- 2010 até 07-09-2010.

Para mim foi um estágio muito enriquecedor pois esta foi uma forma de aplicar muitos dos conhecimentos adquiridos durante o ano lectivo no mercado de trabalho e lidar com situações reais.

Aprendi que uma simples assistência a um cliente por uma avaria simples pode tornar-se bastante complexa e difícil de resolver, talvez por falta de recursos ou pela pouca experiência que ainda possuo no mercado de trabalho, muito se aprende com a práctica.

### <span id="page-19-0"></span>*BIBLIOGRAFIA*

(s.d.). Obtido em 12 de Setembro de 2010, de http://www.scribd.com/doc/956231/

Citrix Systems, Inc. (1999). Obtido em 13 de Setembro de 2010, de http://www.citrix.com.br/products/xenapp.php